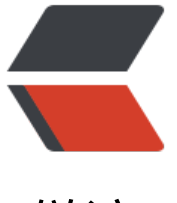

链滴

# Redis Lua [脚本](https://ld246.com)小学教程

作者: Hawkpool

- 原文链接:https://ld246.com/article/1584510964486
- 来源网站:[链滴](https://ld246.com/member/Hawkpool)
- 许可协议:[署名-相同方式共享 4.0 国际 \(CC BY-SA 4.0\)](https://ld246.com/article/1584510964486)

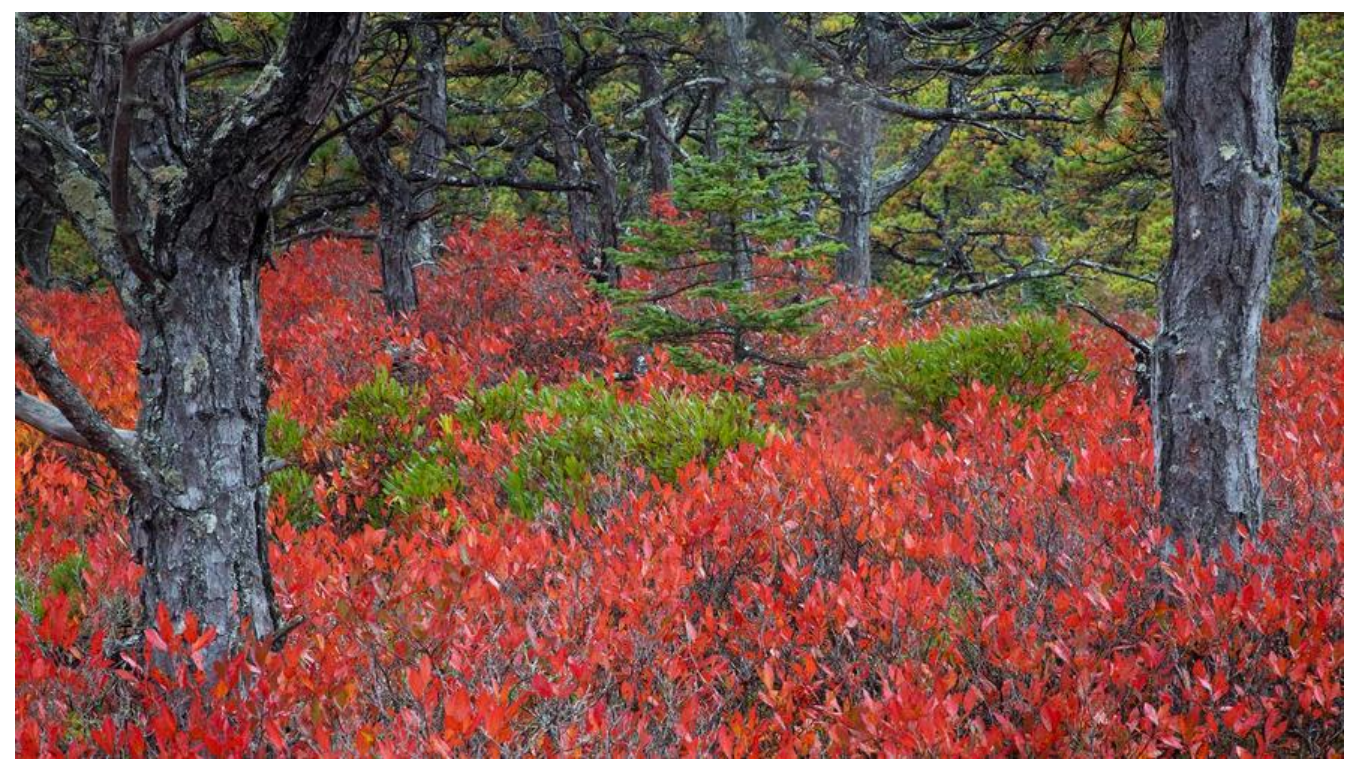

Redis提供了丰富的指令集,但是仍然不能满足所有场景,在一些特定场景下,需要自定义一些指定 完成某些功能。因此, Redis提供了Lua脚本支持, 用户可以自己编写脚本来实现想要的功能。

## **什么是Lua?**

Lua是一种功能强大的, 高效, 轻量级, 可嵌入的脚本语言。它是动态类型语言, 通过使用基于寄存 的虚拟机解释字节码运行,并具有增量垃圾收集的自动内存管理,是配置,脚本和快速原型设计的最 选择。

## **Redis怎么执行Lua脚本**

## **EVAL命令**

Redis中可以使用EVAL命令执行相应的Lua脚本

```
> EVAL 'local val="Hello Jackey" return val' 0
"Hello Jackey"
```
你可以像这样在交互模式下执行Lua脚本, 这样更方便处理错误。只是这样还不够, 有时候, 我们需 给Lua脚本传入一些参数。细心的同学一定注意到了,脚本的后面还有一个数字0,它的意思的不传入 数。

那怎么传参数呢?

> EVAL 'local val=KEYS[1] return val.." "..ARGV[1]' 1 Hello Redis "Hello Redis"

其实也很简单,传入的参数都是kv形式的,这个数字代表传入参数的key的数量,再后面就是n个key n个value。在脚本中,可以理解为从KEYS数组和ARGV数组中获取对应的值,下标是从1开始的。

*上面例子中的两个点是Lua脚本中字符串连接的操作符*

现在我们已经知道怎么在Redis中执行Lua脚本了,可是这样的脚本和Redis没有关系啊,怎么才能操 Redis中的数据呢? 请继续看我表演

> get my\_name "Jackeyzhe" > EVAL 'local val=ARGV[1].." "..redis.call("get",KEYS[1]) return val' 1 my\_name Hello "Hello Jackeyzhe"

使用redis.call或redis.pcall(以后会提到)就可以操作redis了。

需要注意的是,如果返回下面的错误,说明要获取的key不存在

> EVAL 'local val=ARGV[1].." "..redis.call("get",KEYS[1]) return val' 1 me Hello (error) ERR Error running script (call to f\_eb11f8ddeeee07cc88d1f3bd103069284b83c5d8): @u er script:1: user script:1: attempt to concatenate a boolean value

我们可以使用上面这种方法执行一些简单的Lua脚本,如果要执行更加复杂的Lua脚本,用EVAL命令 会显得臃肿且凌乱。所以Redis又提供了一种方法。

#### **redis-cli --eval**

我们可以先写一个Lua文件,然后使用redis-cli命令来执行。

local name=redis.call("get", KEYS[1]) local greet=ARGV[1] local result=greet.." "..name return result

> redis-cli --eval hello.lua my\_name , Hello "Hello Jackey"

这样,我们就可以先写一个.lua文件,然后再使用redis-cli命令来执行了,看起来也不会很凌乱,使 这种方式传入参数时,不需要指定key的数量,而是用逗号分隔key和argv。

#### **EVALSHA**

你以为到这就结束了吗?那就too naive了。如果我们在Redis交互模式中,想要执行脚本文件怎么办 每次都退出来,执行完再连接一次?这未免太麻烦了。Redis提供了EVALSHA命令,使我们可以在交 模式执行脚本文件。

首先,需要上传脚本文件

\$ redis-cli SCRIPT LOAD "\$(cat hello.lua)" "463ff2ca9e78e36cd66ee9d37ee0dcd59100bf46"

会得到一串十六进制的数字,这是这个脚本的唯一标识。拿到这个数字后,表示我们已经将脚本上传 服务器了,接下来就可以使用这个标识来执行脚本了。

> EVALSHA 463ff2ca9e78e36cd66ee9d37ee0dcd59100bf46 1 my\_name Hello "Hello Jackeyzhe"

#### **终止脚本**

Redis中Lua脚本到默认执行时长是5秒,一般情况下脚本的执行时间都是毫秒级的,如果执行超时, 本也不会停止,而是记录错误日志。

终止脚本执行的方法有两种

1. 使用KILL SCRIPT命令

2. 使用SHUTDOWN NOSAVE命令关闭服务器

不过不建议手动终止脚本

## **总结**

本文简要介绍了什么是Lua,以及Redis执行和终止Lua脚本的方法。如果都掌握了,那么恭喜你已经 Lua小学毕业了。在Lua中学你会学到Redis关于Lua命令的更详细介绍。

作者:Jackeyzhe

链接:https://www.jianshu.com/p/1f49438ea46f

来源:简书

著作权归作者所有。